# WELCOME TO  $N$ ORD $>$   $\leq$   $L$ INK

Verein zur Förderung der digitalen Betriebsarten im Amateurfunk http://www.nordlink.org

# **Android**

**(Amateurfunk-Software auf dem ANDROID Betriebssystem)**

Karsten Heddenhausen DC7OS Kalmiaweg 3 30627 Hannover [dc7os@nordlink.org](mailto:dc7os@nordlink.org)

Stand: 28.08.2014

 $\blacksquare$   $\blacksquare$   $\blacksquare$   $\blacksquare$ 

### **Einführung:**

Das ANDROID Betriebssystem findet sich mittlerweile auf immer mehr Smartphones und Tablets. Daher hier mal ein kleiner Überblick, was es an Software für den Funkamateur so alles gibt. Dieser Überblick stellt sicherlich nur einen kleinen Ausschnitt der verfügbaren Software dar und erhebt keinen Anspruch auf Vollständigkeit. Auch soll die Auswahl der Software keine Wertung darstellen, sondern nur aufzeigen, was alles möglich ist.

Wenn nichts anderes angegeben ist, sind die Programme über den Google Play Store [\(https://play.google.com/apps\)](https://play.google.com/apps) oder direkt über die Google Play Store App auf dem ANDROID Gerät zu erhalten.

**ACHTUNG:** Einige Programme benötigen zur ordnungsgemäßen Funktion eine bestehende Internet-Verbindung. Dieses wird aber vor der Installation bei den angeforderten Berechtigungen immer angezeigt. Wer keinen Datentarif hat, muss an dieser Stelle aufpassen, teilweise funktionieren die Programme ohne Datenverbindung dann nicht oder nur eingeschränkt.

**HINWEIS:** Bei den Programmen sind in Klammern immer die Namen der Entwickler angegeben, so wie sie im Google Play Store genannt werden. Ein Großteil der Screenshots ist ebenfalls dem Google Play Store entnommen.

Bei allen Programmen, die über das Internet Verbindungen zu Amateurfunkstellen herstellen und dadurch gegebenenfalls Aussendungen in den Amateurfunkbändern auslösen sind die entsprechenden gesetzlichen Bestimmungen einzuhalten. Daher sind bei einigen Programmen gesonderte Anmeldungen notwendig, bei denen zuvor überprüft wird, ob man auch tatsächlich im Besitz einer entsprechenden Genehmigung ist.

### **Widgets:**

Mit Widget bezeichnet man unter dem ANDROID Betriebssystem kleine Programme, die direkt auf der Benutzeroberfläche Informationen anzeigen. Bei den meisten Geräten kennt man da den Kalender, die Uhr und das Wetter, die in diese Kategorie fallen. Aber auch für den Funkamateur gibt es ein paar Widgets, die einem das Leben einfacher machen.

**Ham Radio HF Activity widget (IW1QLH):** Dieses Widget zeigt die derzeit aktuelle Aktivität auf den Amateurfunkbändern, die Sonnenaktivität und den solaren Flux an. Durch die farbigen Balken werden die einzelnen Bänder angezeigt, die Höhe der Balken ist proportional zu der Anzahl der DX-Spots, die in die Cluster eingegeben wurden. Damit erhält man einen schnellen Überblick über mögliche Bandöffnungen.

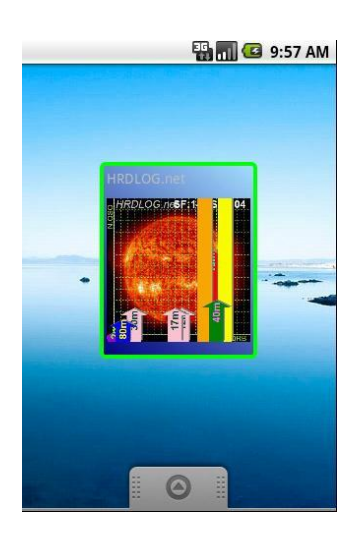

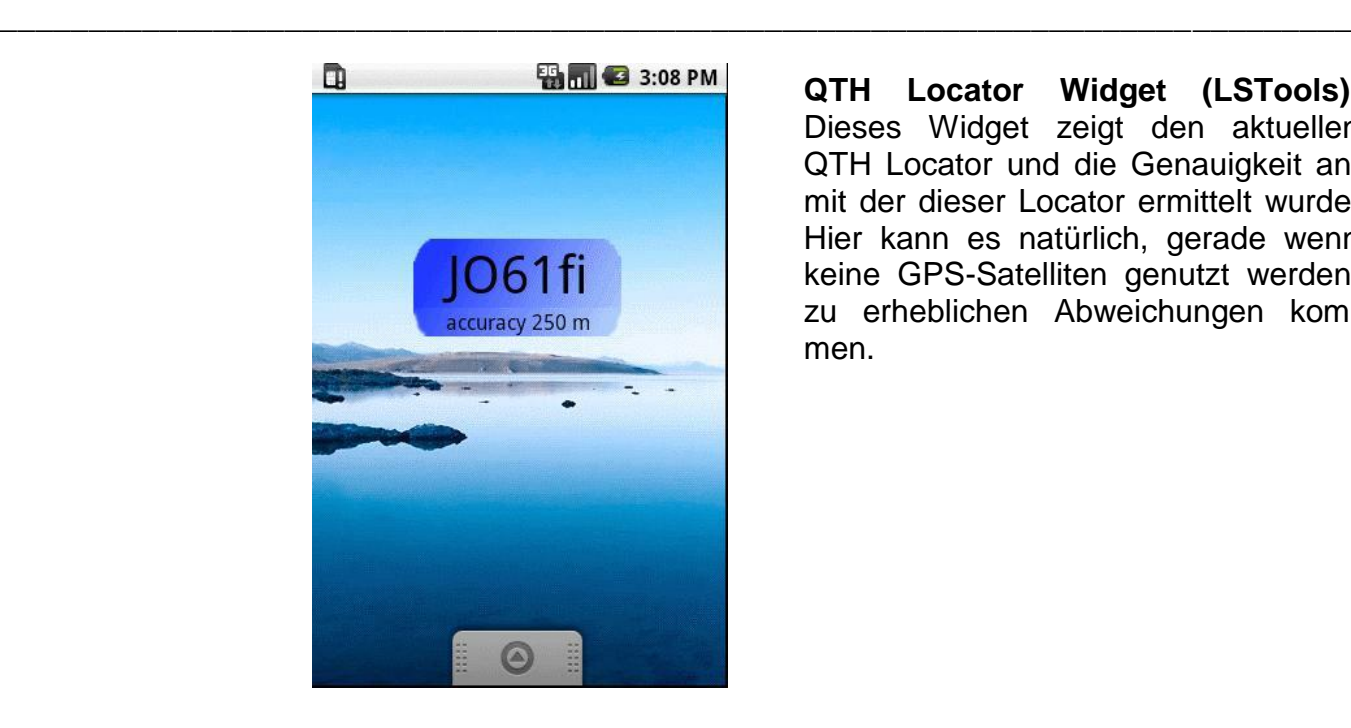

**QTH Locator Widget (LSTools):**  Dieses Widget zeigt den aktuellen QTH Locator und die Genauigkeit an, mit der dieser Locator ermittelt wurde. Hier kann es natürlich, gerade wenn keine GPS-Satelliten genutzt werden, zu erheblichen Abweichungen kommen.

#### **Programme:**

Die Programme unter ANDROID kann man auf einer der Seiten des Desktops ablegen oder über die Programmauswahl starten. Wie dieses im Einzelnen geht, ist von der verwendeten Benutzeroberfläche (Hersteller- und/oder Geräteabhängig, beziehungsweise auch von nachinstallierten Startprogrammen, sogenannten AppLaunchern) abhängig.

**DARC News (DC7OS):** Dieses Programm ist über den Link http://www.darc.de/uploads/media/com.darc.n ews.apk direkt von der Internet-Seite des Distriktes H des DARC zu laden und ist nicht im Google Play Store verfügbar. Das Programm zeigt einem den RSS News Feed des DARC sowie den des Distriktes H an. Damit erhält man immer die aktuellsten Meldungen des DARC zum Lesen und braucht nicht extra die DARC Seite zu öffnen. Durch einfachen Klick auf die Nachricht wird einem die komplette Nachricht angezeigt.

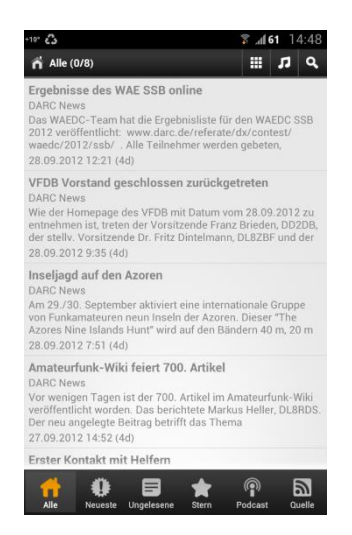

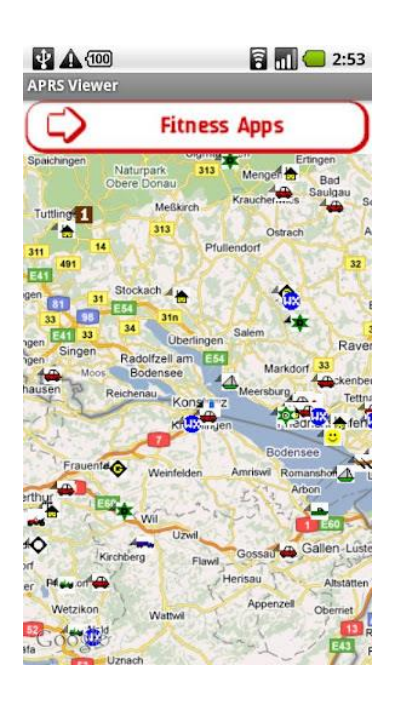

**APRS Viewer (Paradise Android):** Dieses ist ein Programm zum Anzeigen der APRS Daten. Es werden die Stationen mit Hilfe von Google Maps angezeigt. Durch die Verwendung von Google Maps können natürlich auch alle anderen Daten dieses Programmes angezeigt werden.

**APRSdroid (Georg Lukas):** Das Programm gibt es im Google Play Store für 2,99 € zu kaufen. Damit unterstützt man die weitere Programmentwicklung und erhält automatisch die neuesten Updates. Kostenlos kann man sich das Programm über die Webseite des Autors laden [\(http://aprsdroid.org\)](http://aprsdroid.org/).

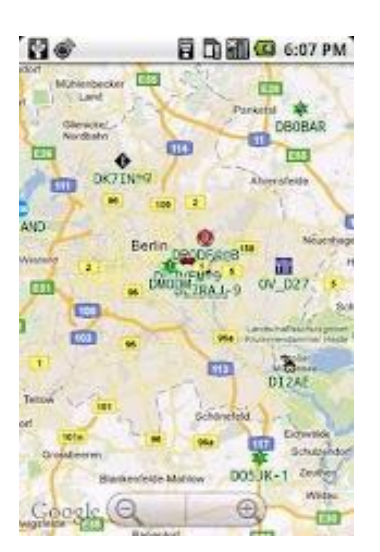

Damit das Programm die APRS Daten über TCP/IP versenden kann, muss man einen APRS-IS Passcode

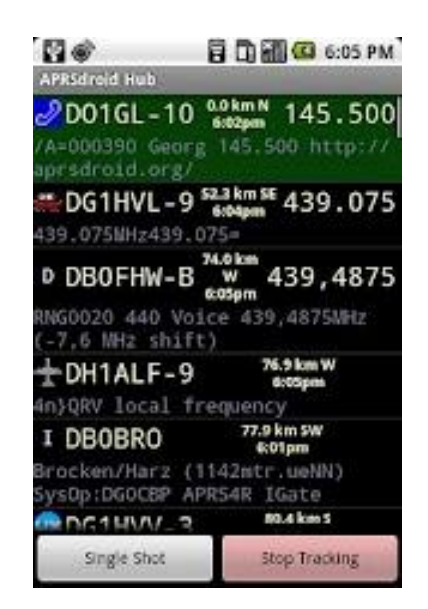

anfordern, um sich gegenüber dem Gateway zu autorisieren. Damit stehen einem dann sämtliche Funktionen des APRS Netzes offen, Versenden der eigenen Position, Empfangen und Versenden von Nachrichten und natürlich das Anzeigen der Positionen in einer Karte. Zur Darstellung der Karte wird wieder Google Maps verwendet.

**QTH Locator (Szebel):** Das Programm zeigt einem in der Karte den eigenen QTH Locator an. Dieses nicht nur im üblichen 6 stelligen Format sondern, wenn entsprechend genaue Daten vorliegen bis zu 10 stelligem Format. Damit ist auch eine recht genaue Entfernungsund Richtungsbestimmung möglich, wie sie auf den höheren Amateurfunkbändern zum Ausrichten der Antennen teilweise notwendig ist. Die Daten werden in Google Maps angezeigt. Die gesamte Karte wird mit einem Locatornetz unterlegt.

\_\_\_\_\_\_\_\_\_\_\_\_\_\_\_\_\_\_\_\_\_\_\_\_\_\_\_\_\_\_\_\_\_\_\_\_\_\_\_\_\_\_\_\_\_\_\_\_\_\_\_\_\_\_\_\_\_\_\_\_\_\_\_\_\_\_\_\_\_\_\_\_\_\_\_\_

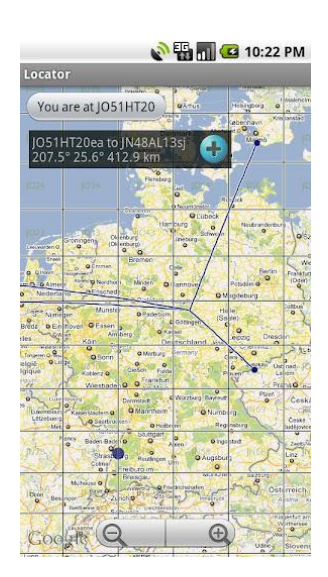

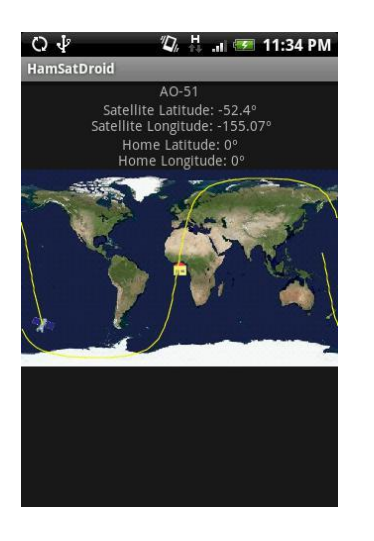

**HAM SAT Droid (jcrq):** Wer Funkbetrieb über die Amateurfunksatelliten machen will oder auch nur die ISS oder Wettersatelliten beobachten will, der benötigt Informationen über die Positionen am Himmel und daraus berechnet die Sichtbarkeit. All dieses macht dieses Programm. Zum Update der Keplerdaten kann das Programm direkt die Daten von der AMSAT beziehen.

#### 6 Android

**NKC Cluster (Kristijan Conkas):** Mit diesem Programm kann man sich die Meldungen sämtlicher gängiger DX-Cluster anzeigen lassen. Dabei können die DX Meldungen nach diversen Kriterien gefiltert werden. Band, Betriebsart, ITU- oder CQ-Zone sind nur einige der möglichen Filterkriterien. Unterstützt werden die Amaterfunkbänder von 73kHz bis 47 GHz.

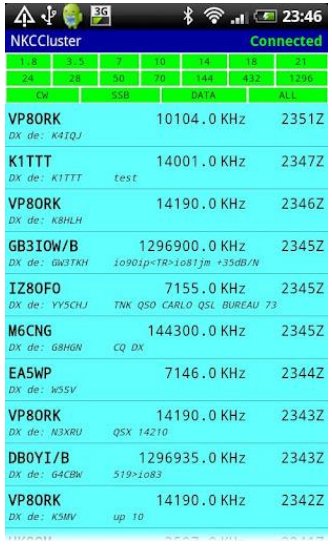

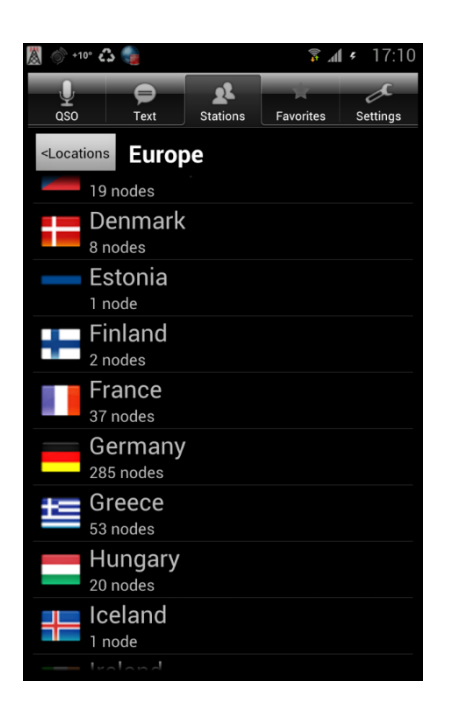

**EchoLInk (Synergenics, LLC):** Lizensierte Funkamateure haben mit diesem Programm via UMTS/LTE oder WLan die Möglichkeit am Amateurfunkbetrieb über EchoLink teilzunehmen. Hierzu ist eine gesonderte Anmeldung erforderlich.

**ElectroDroid (lero):** Eine umfangreiche Sammlung an Tools und Informationen für alle Bastler. Es gibt Informationen zu:

- Widerstandsfarbcodes
- Ohmsches Gesetz
- Spannungsteiler
- Verhältnisse und Werte für Widerstände in Reihe/parallel
- Operationsvertärker
- Widerst. Für LEDs
- $\bullet$  LM317
- Verlustleistung
- versch. Steckerbelegung
- EIA Widerstandsreihen

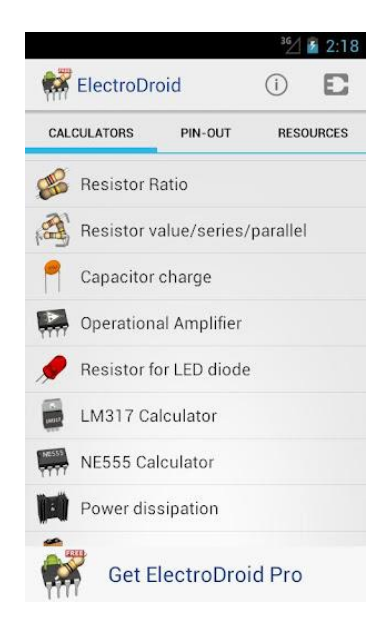

Vieles anderes mehr

Ein Nachschlagewerk für alle Sachen, die man eigentlich zu wissen glaubt, aber doch nicht so genau im Kopf hat.

\_\_\_\_\_\_\_\_\_\_\_\_\_\_\_\_\_\_\_\_\_\_\_\_\_\_\_\_\_\_\_\_\_\_\_\_\_\_\_\_\_\_\_\_\_\_\_\_\_\_\_\_\_\_\_\_\_\_\_\_\_\_\_\_\_\_\_\_\_\_\_\_\_\_\_\_

**Smith Chart Matching Calc (Wake Technoligies):** Smith-Diagramme erlauben die Berechnung von Anpass- und Impedanznetzwerken. Man kann diverse Parameter für die Berechnung eingeben, Frequenz, Start- und Endimpedanz, Induktivitäten, Kapazitäten und Widerstände können hinzugefügt werden.

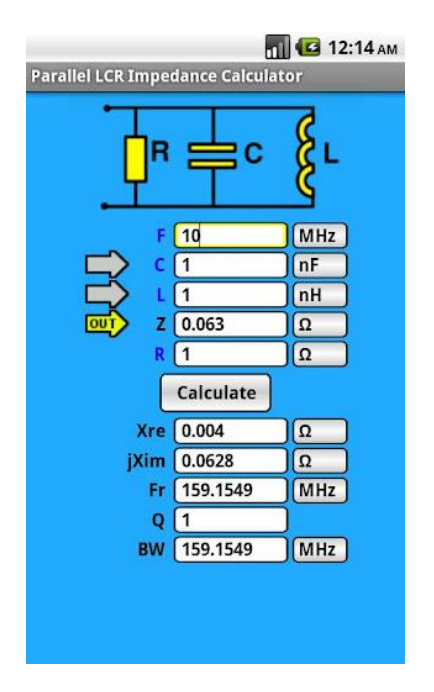

 $\mathbf{A} \cdot \mathbf{P}$ ☞ 19:12 Ζ0: 50Ω Frequency: 440.0MHz Shunt Capacitor 8.37pF Series Inductor 8.82nH Shunt Capacitor 17.41pF Series Inductor 3.83nH A VO

**RF & Microwave Toolbox lite (android-design.nl):** Berechnung von Anpssgliedern (Pi- und T-Filter), Tiefpassfilter und vieles mehr. Hier findet man viele nützliche Tools zur Berechnung, die man beim Basteln regelmäßig benötigt.

**FieldCalculator (Thilo Kootz):** Ein einfaches Programm zur Berechnung der Feldstärke (E und H) einer Antenne bei vorgegebenem Gewinn. Fernfeldbedingungen werden vorrausgesetzt.

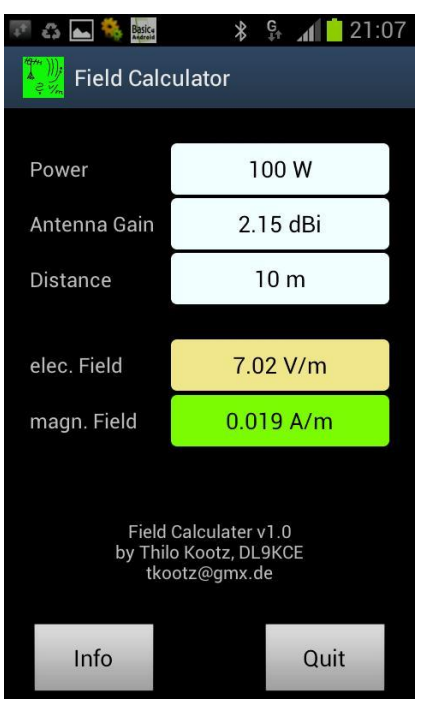

**QRMCalc (Thilo Kootz):** Diese Software ermöglicht es Ihnen, die Feldstärke und die Grenzwertüberschreitung eines bestimmten Störers, wenn der Abstand zur Quelle bekannt ist, abzuschätzen. Die Berechnung unterstellt Fernfeldbedingungen. Die Grenzwerte sind aus der deutschen SchuTSEV entnomen, jedoch sind sie nach bestem Wissen des Autors identisch mit denen in der ECC Empfehlung (05) 04.

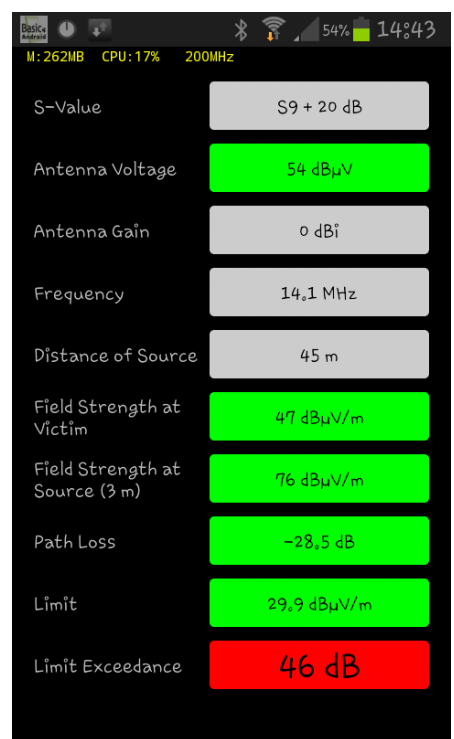

Sicherlich gibt es noch viel mehr Programme, die für Funkamateure interessant sein können. Viele dieser Programme kommen teilweise auch aus anderen Bereichen, so zum Beispiel alle Programme mit HF-technischen Berechnungen. Da der Amateurfunk sehr viele Möglichkeiten bietet, ist auch die Palette der verfügbaren Anwendungen sehr breit gefächert. Die hier vorgestellte Auswahl gibt nur einen kleinen Bereich wieder, zeigt aber schon, wie vielfältig die Nutzungsmöglichkeiten eines Smartphones oder Tablets mit ANDROID sind.